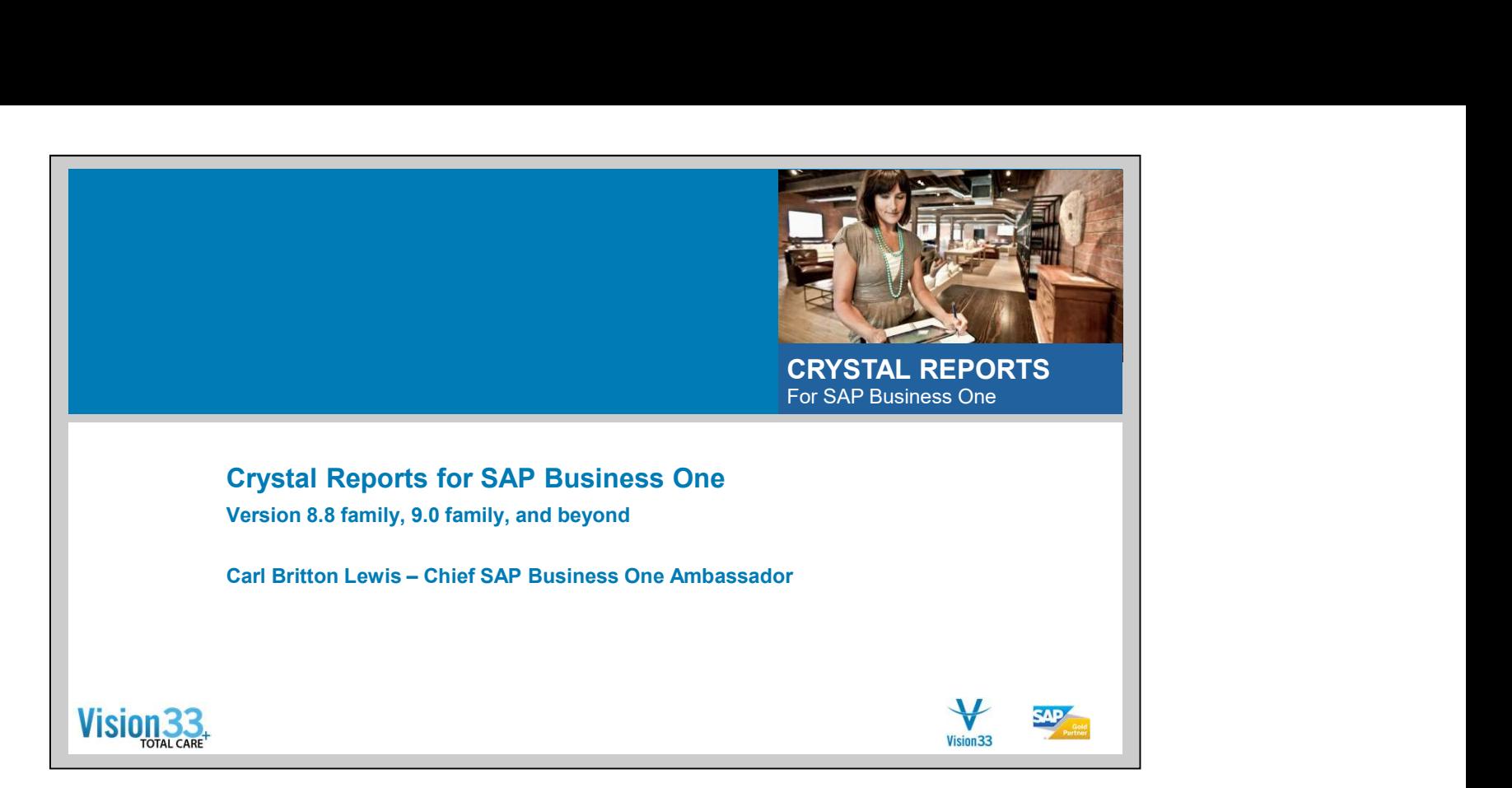

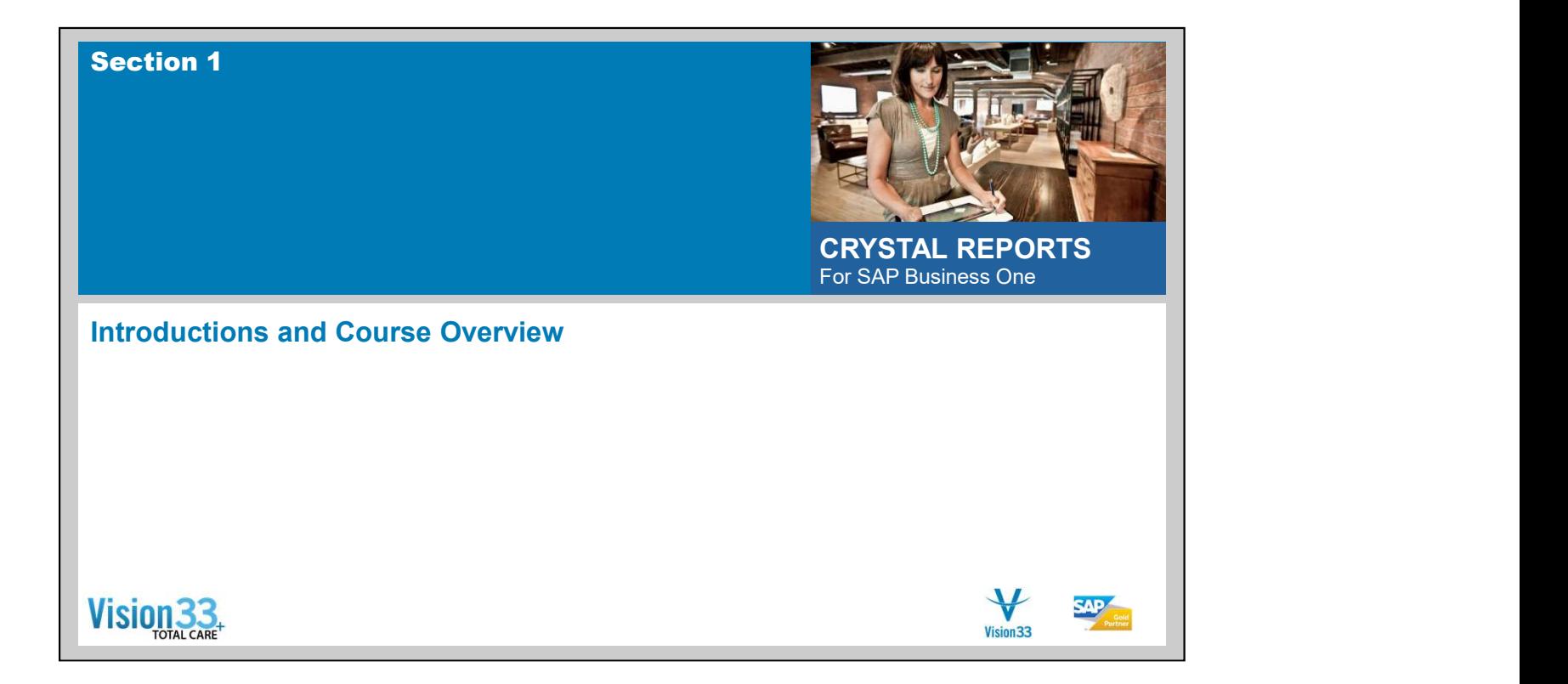

# Introduction

- Carl Lewis
	- Vision33 Chief SAP Business One Ambassador
	-
	-
	-
	-
- **Carl Lewis**<br> **Carl Lewis**<br> **Example 18 Apple State SAP Business One Ambassador**<br> **Example 18 Apple State SAP Business One Ambassador**<br> **Example 18 Apple State SAP Business One Partner Advisory Committee (PAC)**<br> **Example S** 
	-
	- 949-420-3300 x307

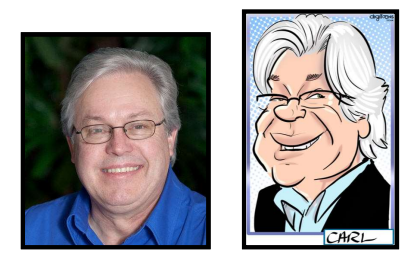

 $\bigvee$ <br>Vision 33 **SAP** 

# Session Objectives & Assumptions

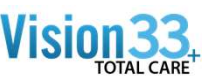

#### ■ Course Objective

An introductory course in building and modifying Crystal reports in the SAP Business One environment. This instructor led course will provide you with the core skills, tools and examples to start building your own SAP Business One reports and layouts within SAP Business One.

#### **Assumptions**

- **Part You an experienced SAP Business One user**
- You have a basic understanding of the SAP Business One database
- You are comfortable and may have used other report writing tools against a database
- You are not an expert but are open to learning more about it
- You want to
	- Write your own reports
	- Customize existing reports to meet your specific needs

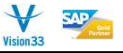

## Course Agenda

- 
- 
- 
- 
- **Section 1 Introductions and Course Overview**<br>
Section 2 Your Training Environment<br>
Section 3 Overview of Crystal Reports in Business One 8.8<br>
Section 4 Report Administration<br>
Section 5 Understanding the Business **Example 12 And Controllers and Course Overview**<br> **Example 1. Introductions and Course Overview**<br> **Example 2. Your Training Environment**<br> **Example 2. Your Training Environment**<br> **Example 4. Filtering Report Despite Section**
- 
- 
- 
- 
- 
- 
- 
- 
- 
- 

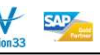

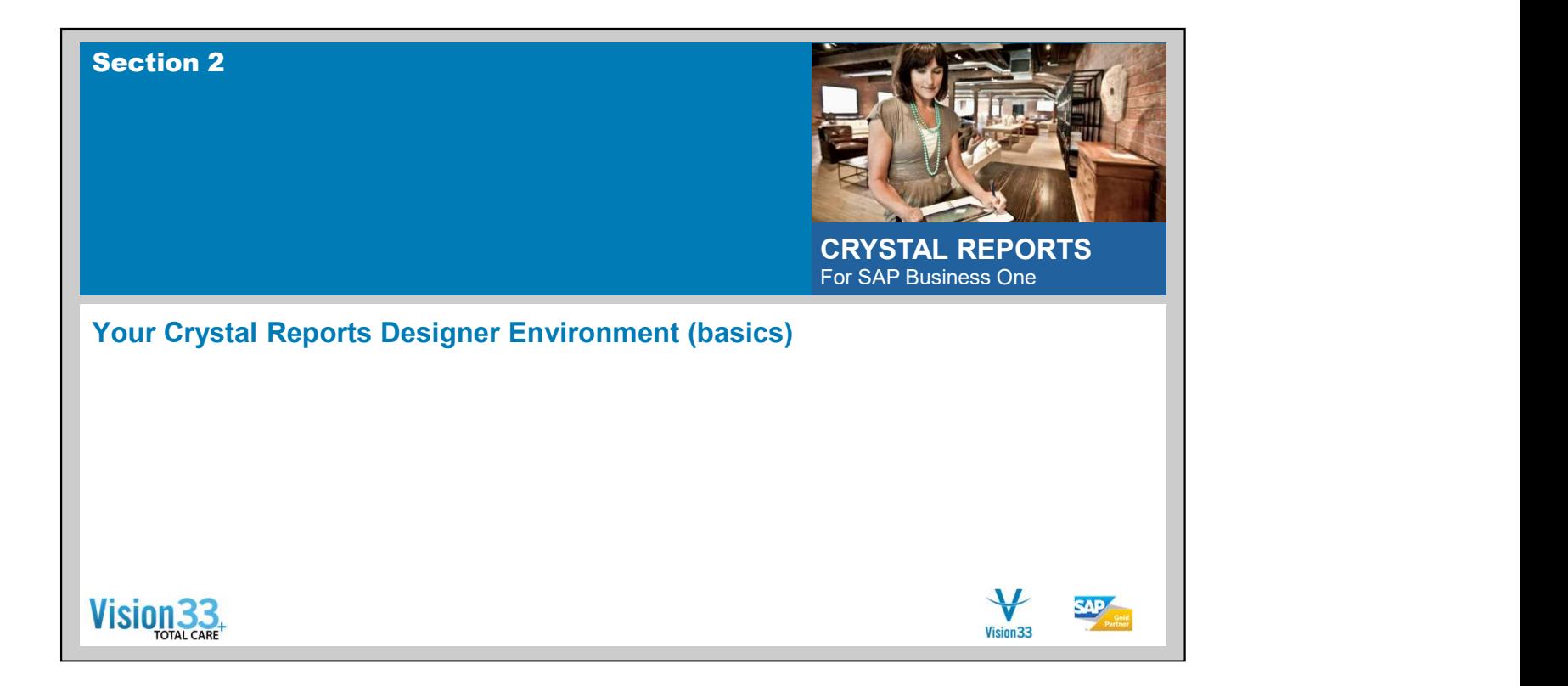

### Basic Installation and Setup of Crystal Reports Designer

It is typical for Crystal Reports Designer to be installed and operationally validated by your implementation and consulting team. However, if you do not have Crystal Reports Designer installed the following are the basic steps. It is my recommendation that certified SAP Business One consultant perform these tasks. Procedures and processes change from time to time. Certified SAP Business One professionals are best equipped and informed to perform these tasks. **Example 12. Install attionn and Setup of Crystal Reports Designer (a)**<br> **Example the SAP Business One Constrained and operationally validated by your implementation**<br>
or of original Reports Oscillar Report of the package **ic Installation and Setup of Crystal Reports Designer Window and Setup of Crystal Reports Designer mistalled by your implementation consulting team. However, if you do not have Crystal Reports Designer installed the follo C Installation and Setup of Crystal Reports Designer<br>
Since the Crystal Reports Designer to be installed and operationally validated by your implementation<br>
ansulting team. However, if you do not have Crystal Reports Desi** 

- 1. Validate that SAP Business One is operational.
- 2. Crystal Reports Designer is a separate installation (it has it's own exe file for install purposes) and is not part of the SAP Business One Wizard. Locate this Crystal Reports Designer exe.
- 3. Execute the install exe file. It is recommended that this been done on your Remote Desktop Server in Administrative mode.
- 4. The program will check for these pre-requisites. If one or more are not found the install will fail. Please be certain all pre-requisites have been installed and repeat the installation process.
- 5. Install Crustal Reports Designer
- 
- 7. Install the B1 Integration Component. (also found in the packages folder).
- 8. Make certain that the SAP Business One 32 bit DIAPI has been installed also.
- 9. Testing the install
	- 1. Open Crystal Reports Designer
	- 2. Obtain ab SAP Business One Connection
	-

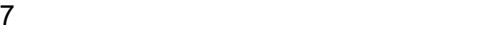

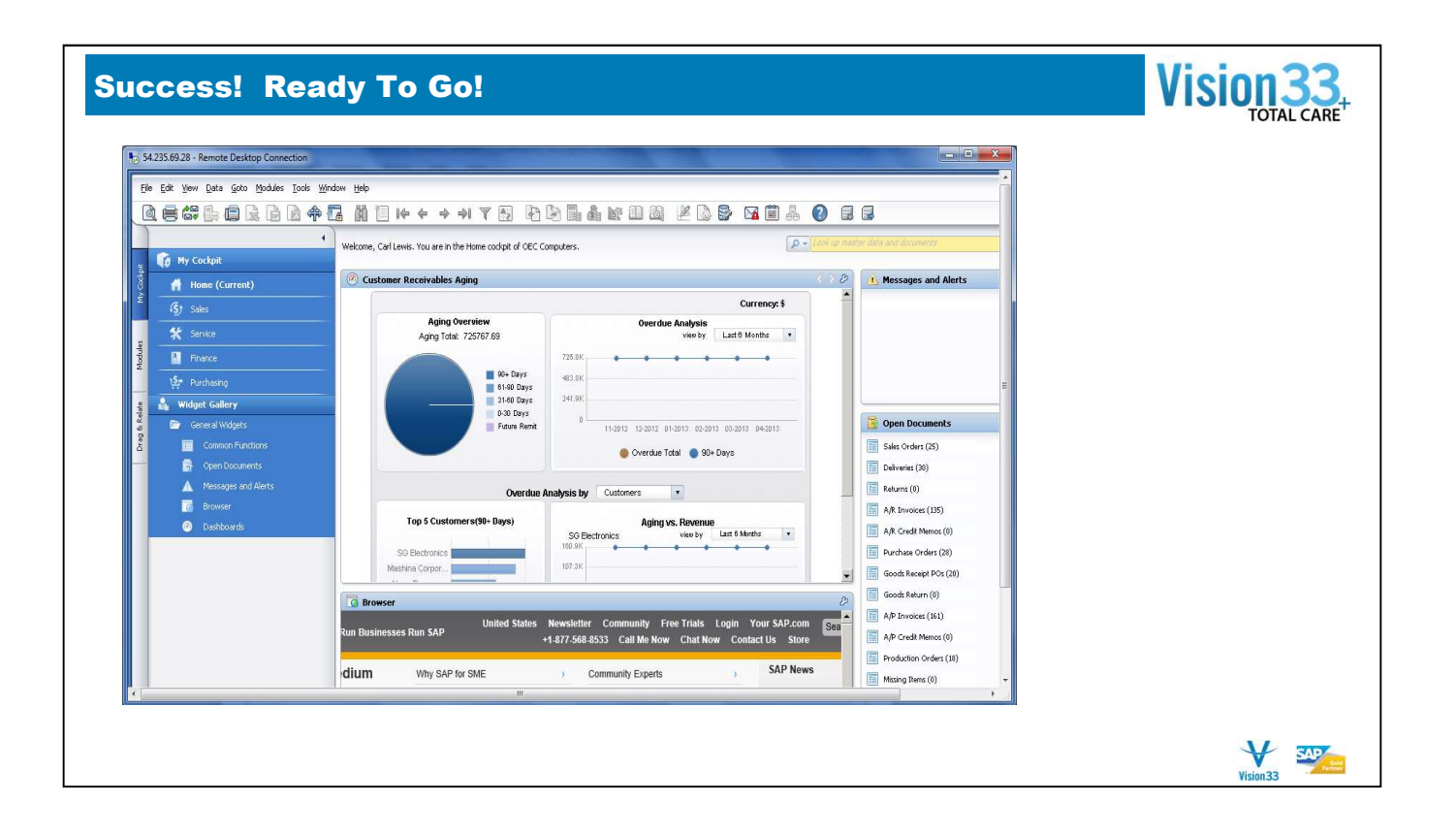

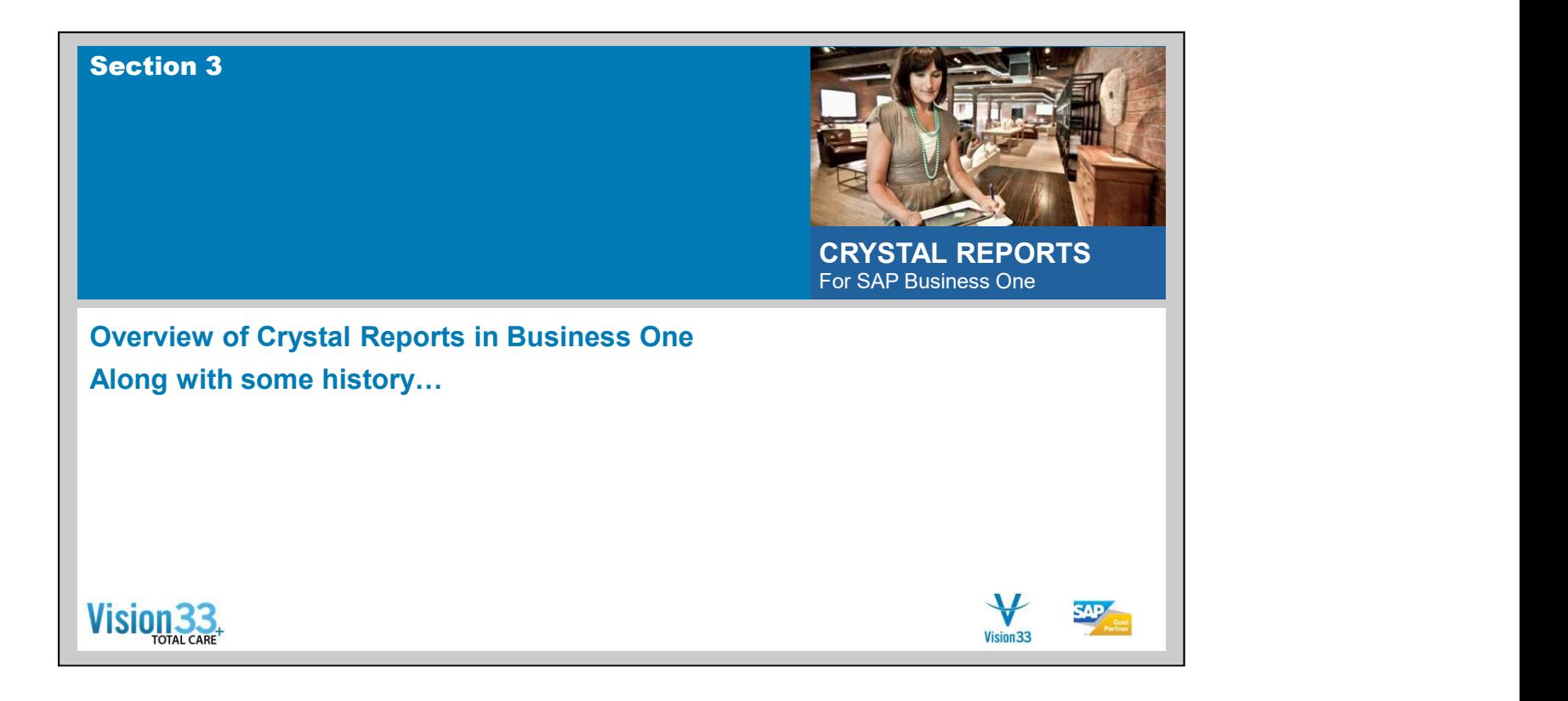

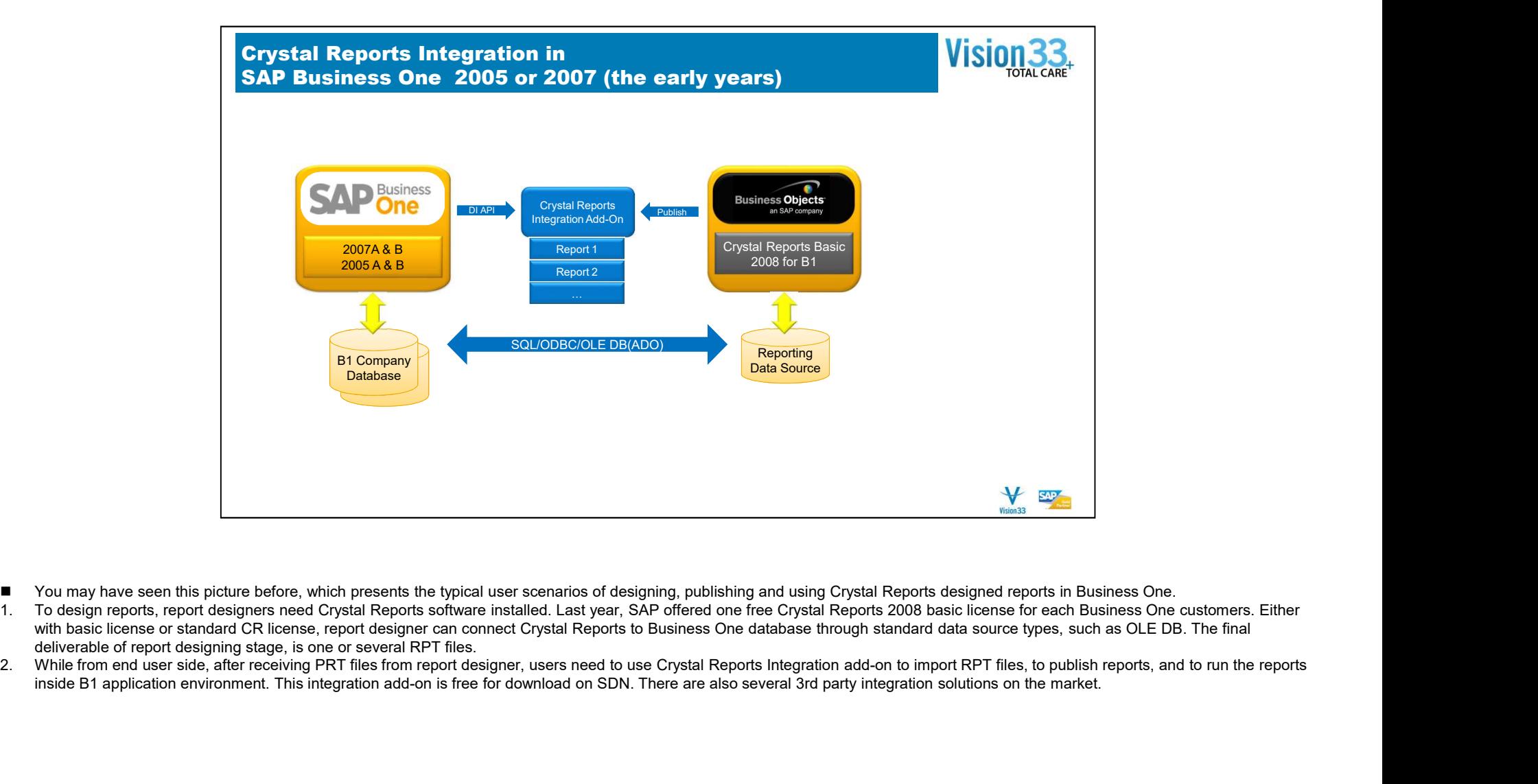

- You may have seen this picture before, which presents the typical user scenarios of designing, publishing and using Crystal Reports designed reports in Business One.
- 
- deliverable of report designing stage, is one or several RPT files.<br>2. While from end user side, after receiving PRT files from report designer, users need to use Crystal Reports Integration add-on to import RPT files, to inside B1 application environment. This integration add-on is free for download on SDN. There are also several 3rd party integration solutions on the market.

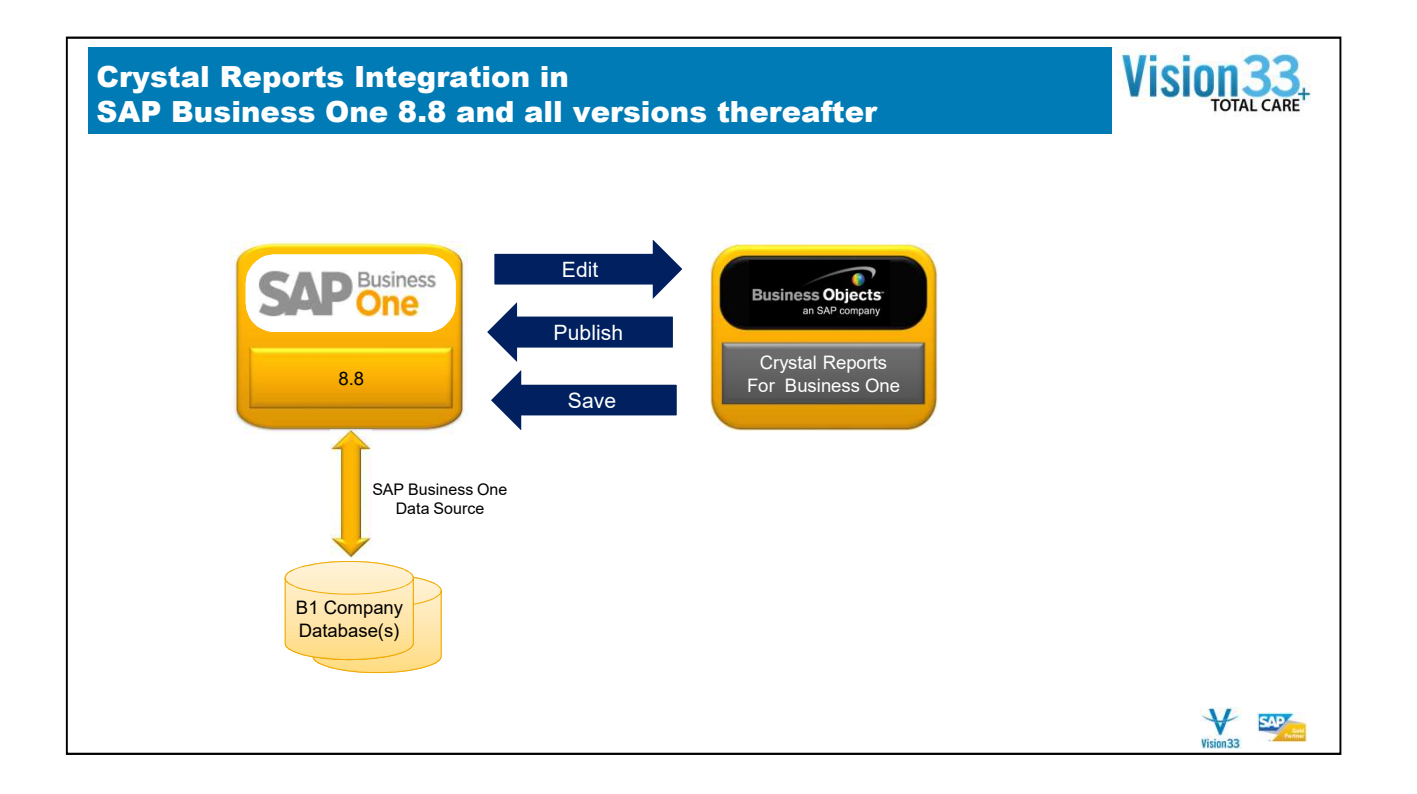

# Enhanced Integration with Crystal Reports

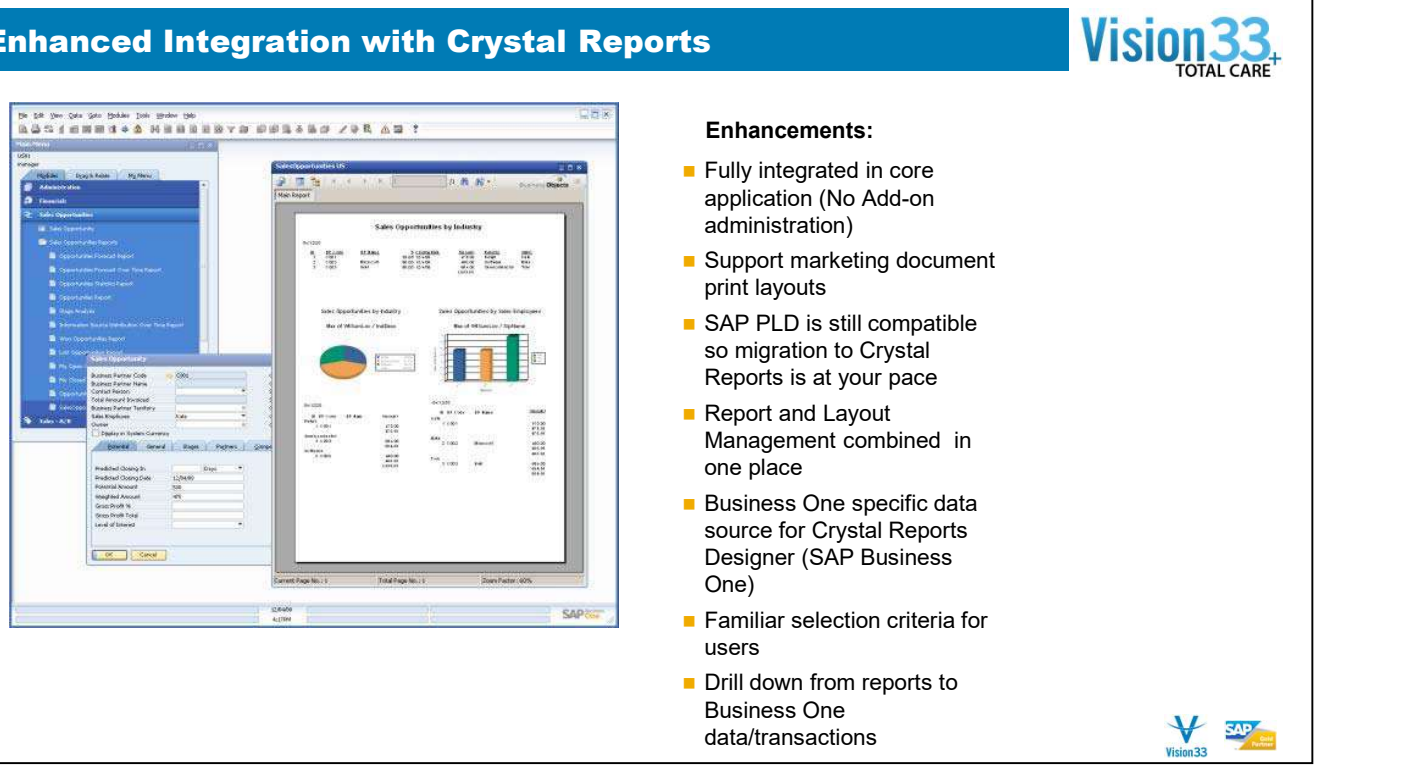

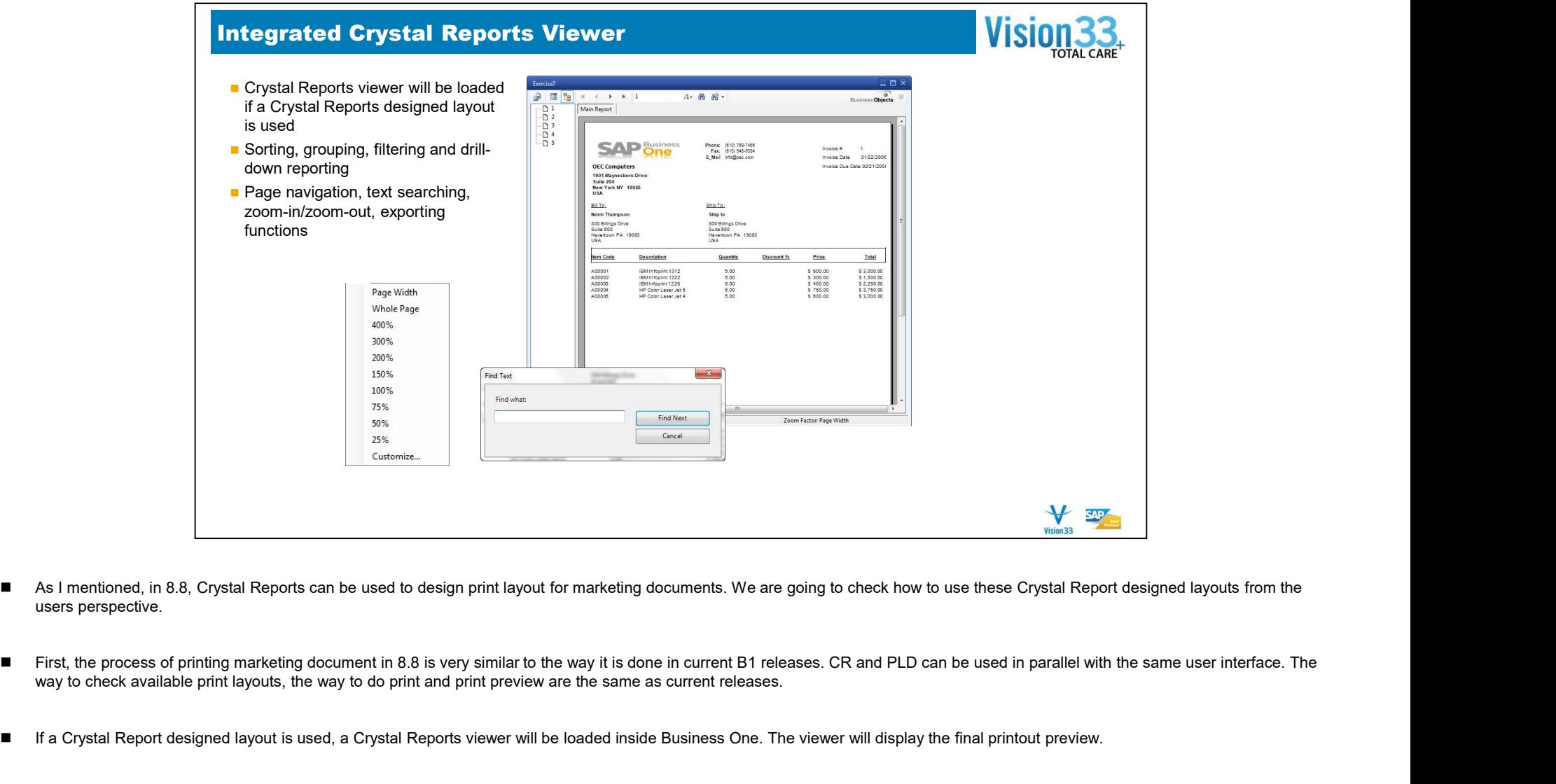

- users perspective.
- way to check available print layouts, the way to do print and print preview are the same as current releases.
- If a Crystal Report designed layout is used, a Crystal Reports viewer will be loaded inside Business One. The viewer will display the final printout preview.
- In this viewer, you can do several actions like page navigation, text searching, zoom-in/zoom-out, export to static report.

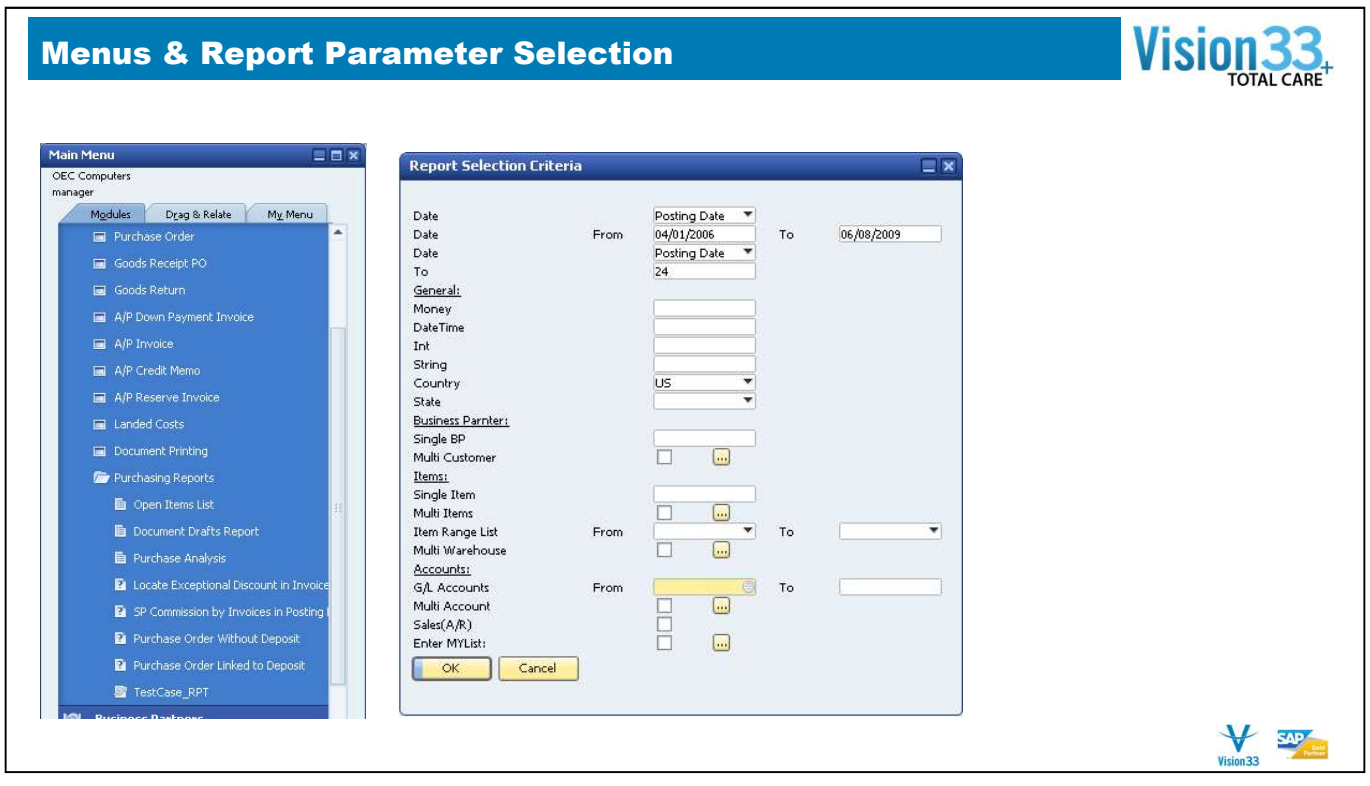

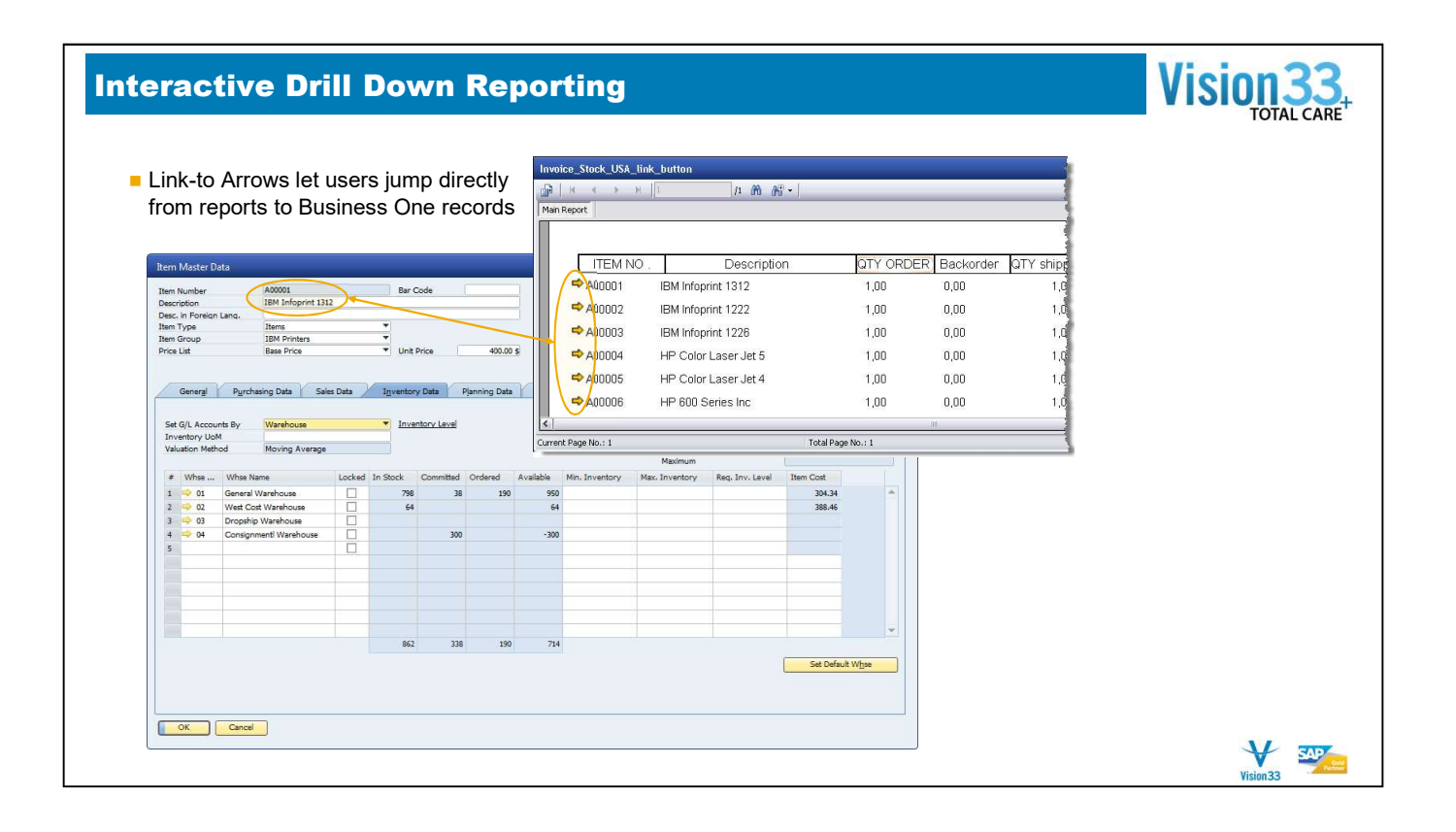

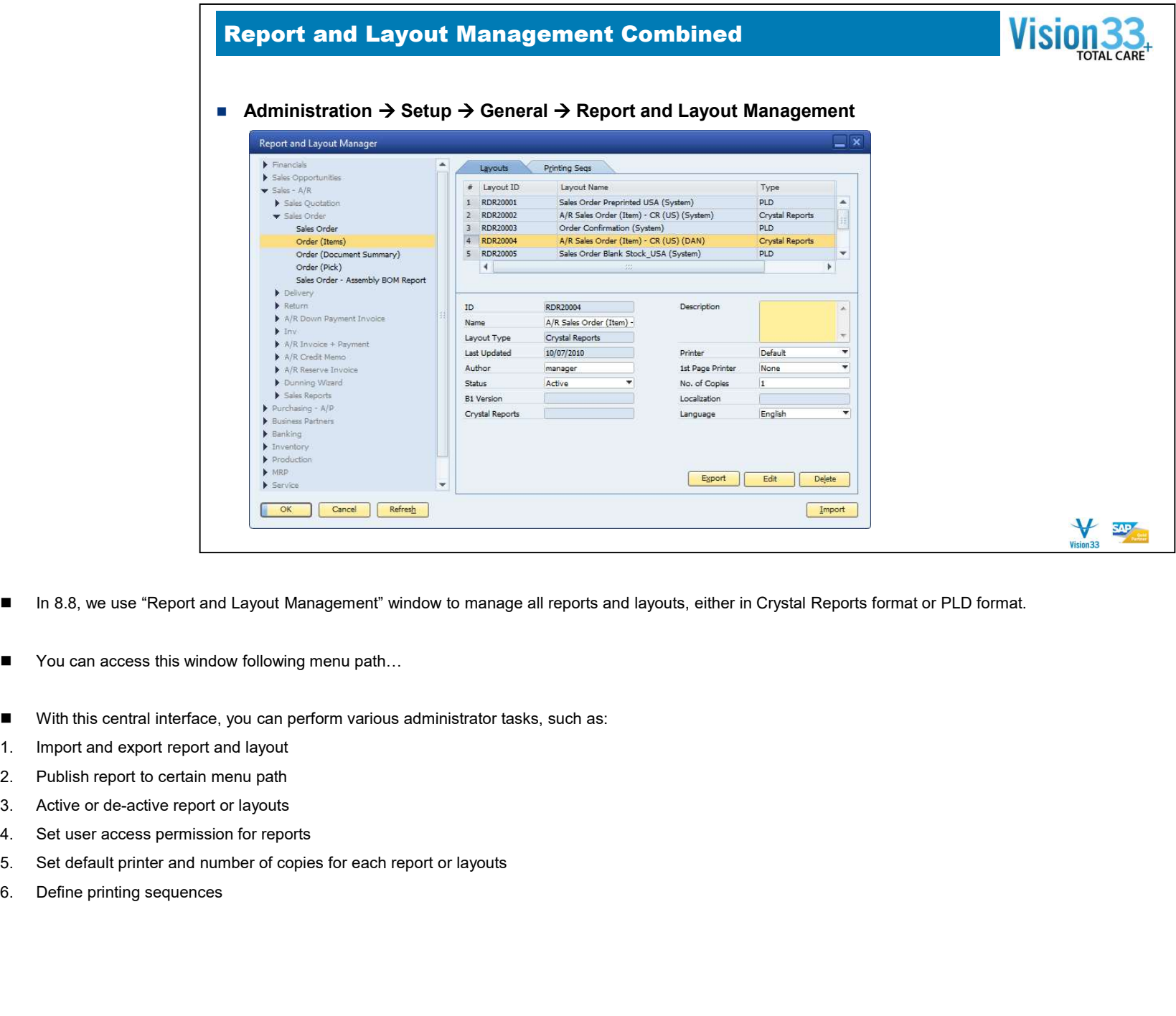

- In 8.8, we use "Report and Layout Management" window to manage all reports and layouts, either in Crystal Reports format or PLD format.
- You can access this window following menu path...
- With this central interface, you can perform various administrator tasks, such as:
- 
- 
- 
- 
- 
- 

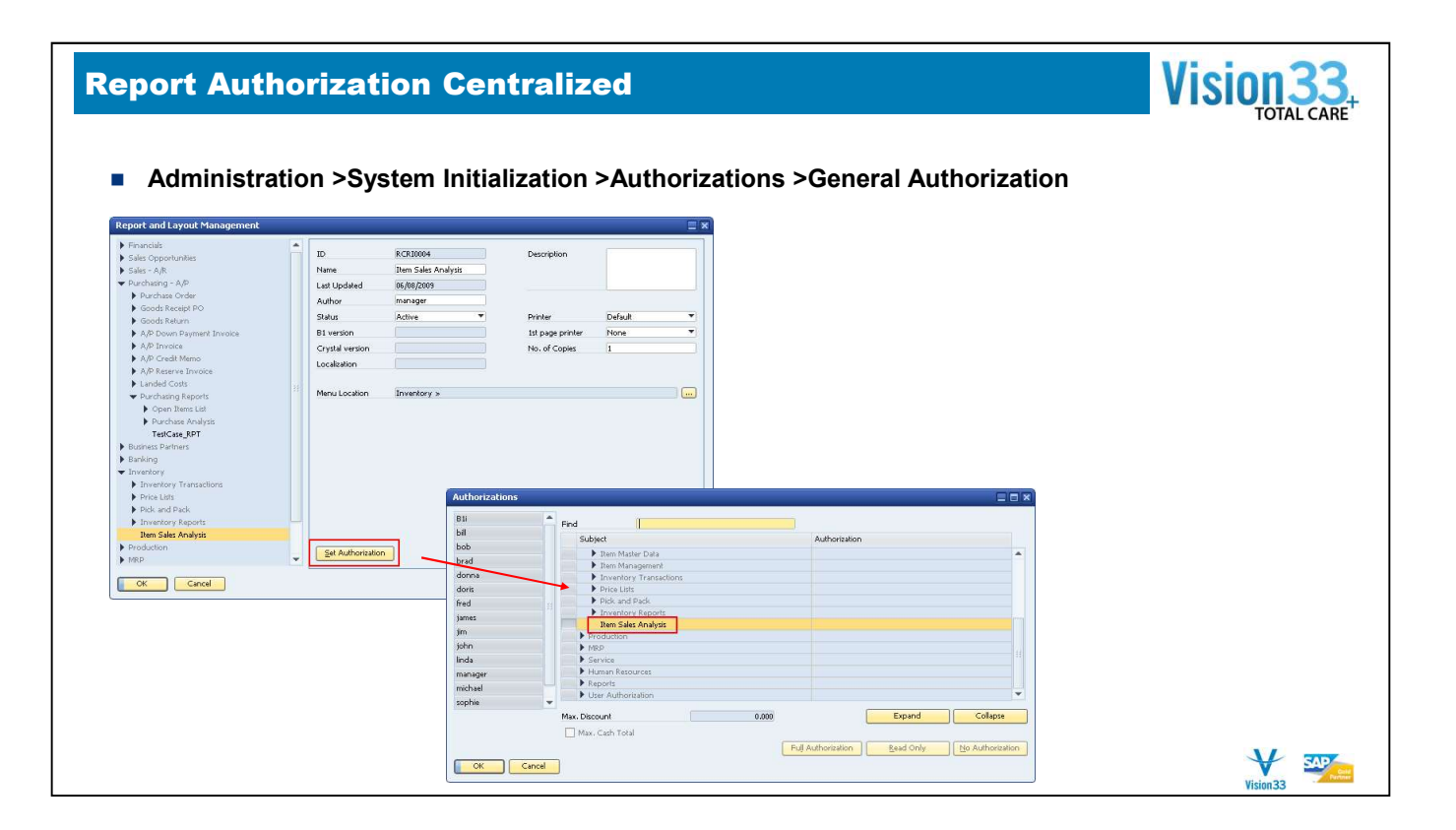

■ Once a report has been published, the system will automatically add a corresponding entry in General Authorization form. The same menu path and name will be used. From here, administrator can set which users can access certain reports.

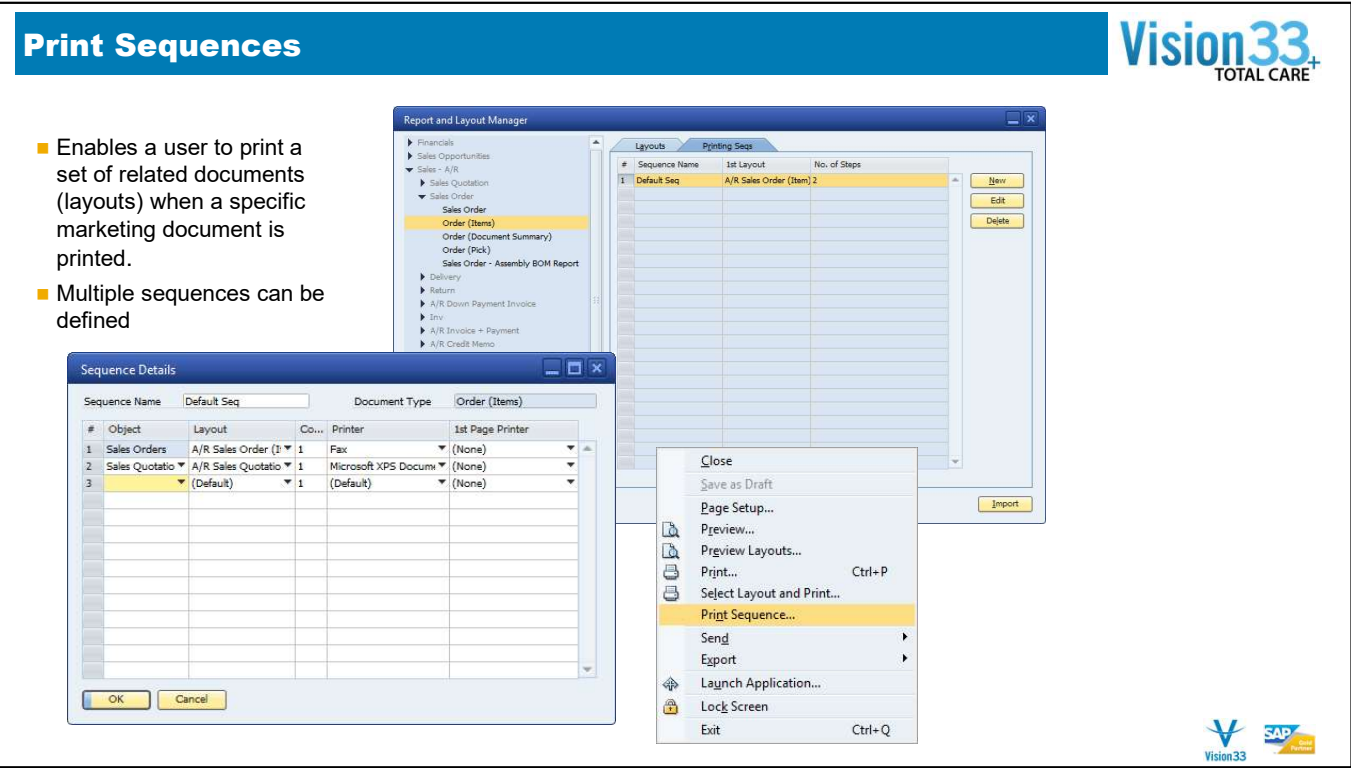

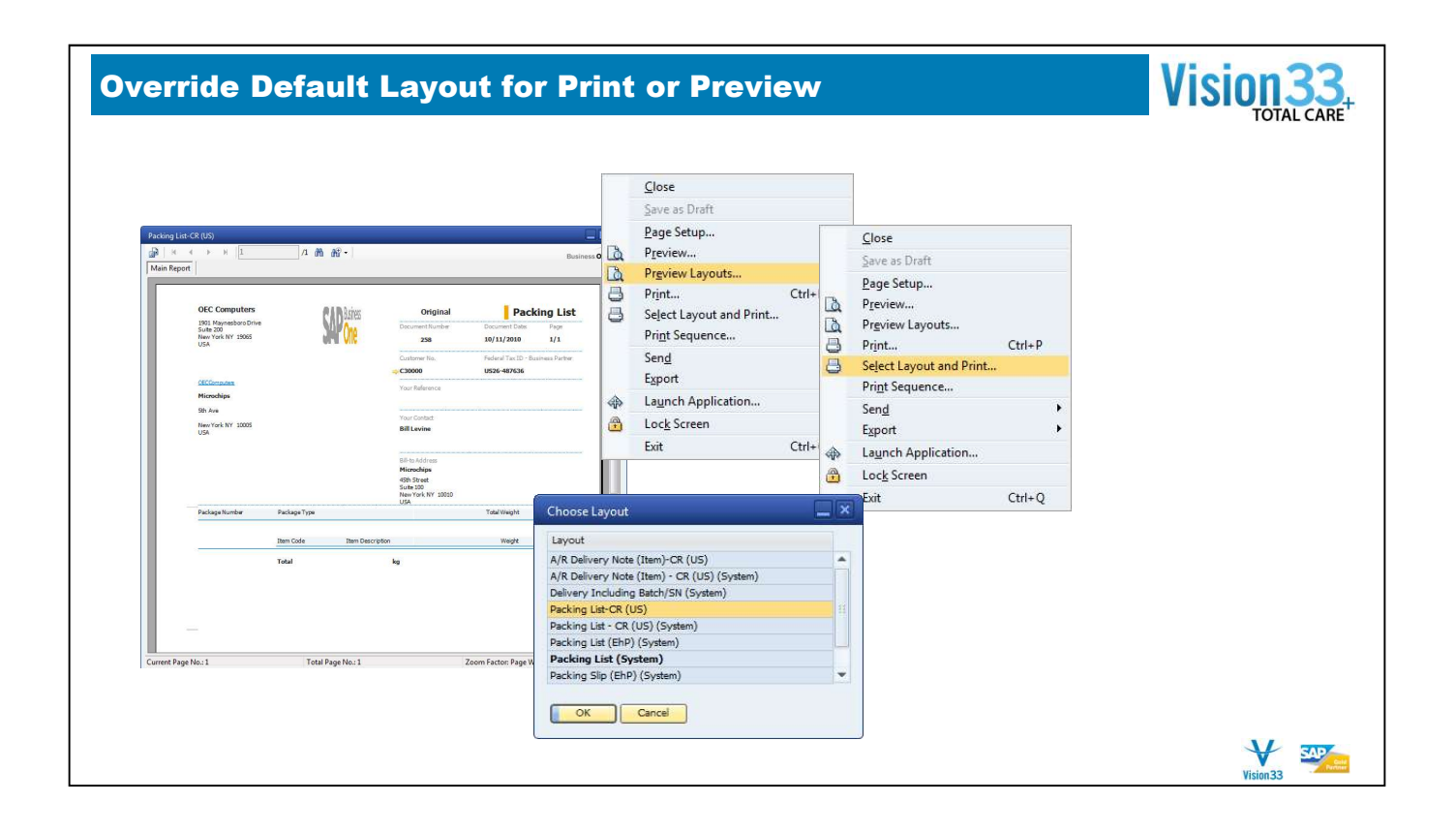

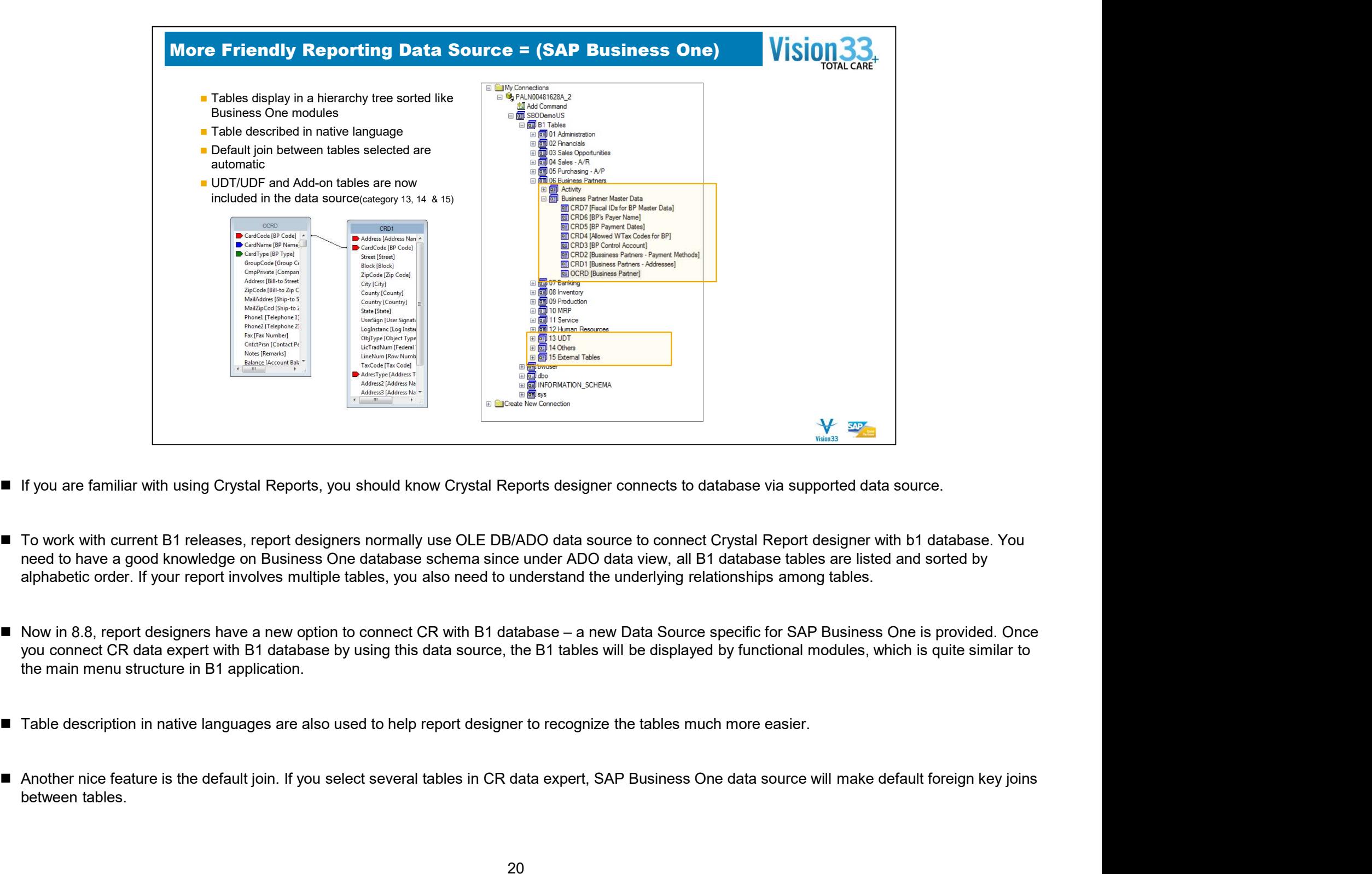

- 
- To work with current B1 releases, report designers normally use OLE DB/ADO data source to connect Crystal Report designer with b1 database. You need to have a good knowledge on Business One database schema since under ADO data view, all B1 database tables are listed and sorted by alphabetic order. If your report involves multiple tables, you also need to understand the underlying relationships among tables.
- the main menu structure in B1 application.
- Table description in native languages are also used to help report designer to recognize the tables much more easier.
- between tables.

■ For SSP/ISV partners, UDT and ISV tables can be located under category 13 and 15.

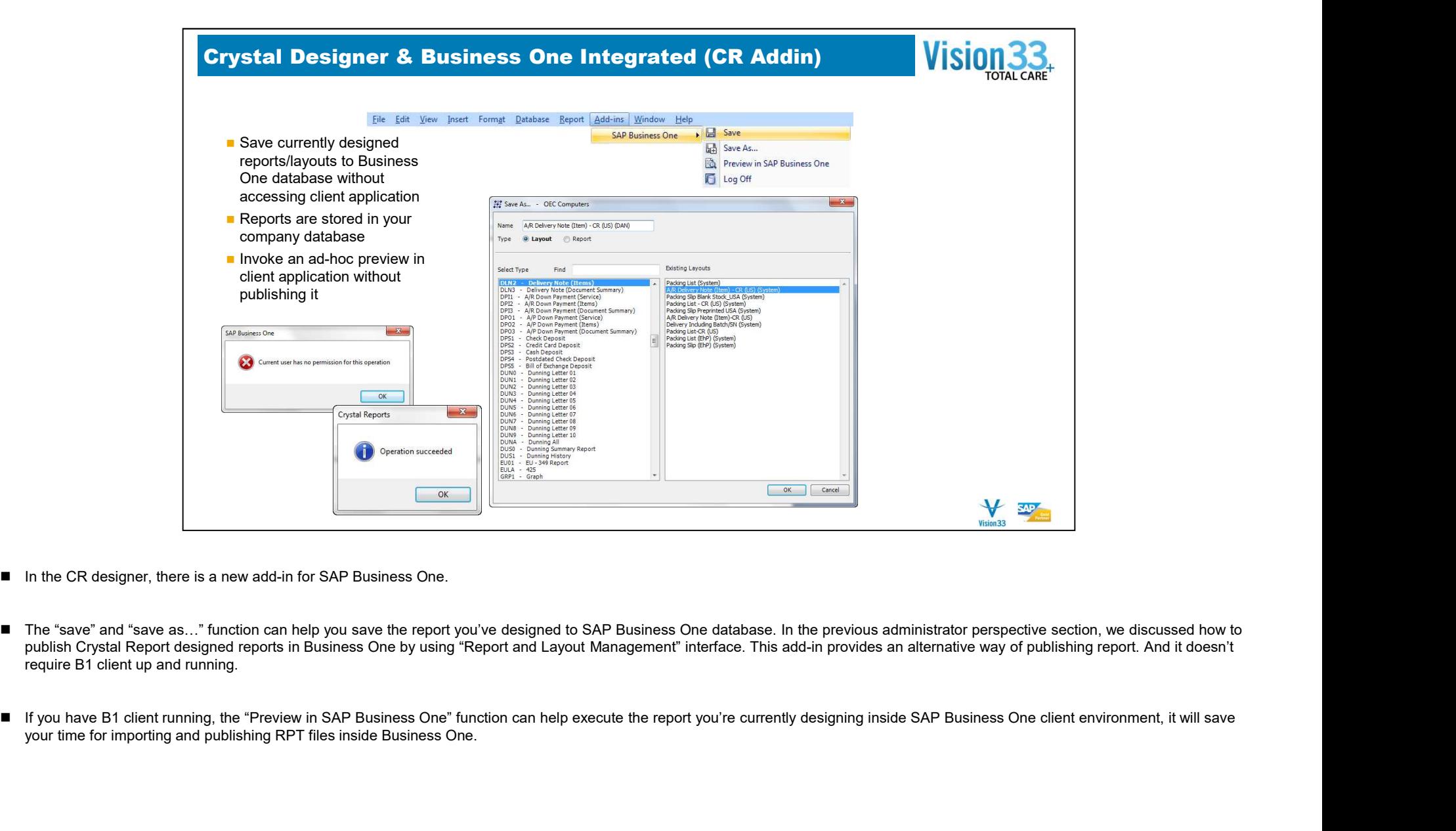

- In the CR designer, there is a new add-in for SAP Business One.
- publish Crystal Report designed reports in Business One by using "Report and Layout Management" interface. This add-in provides an alternative way of publishing report. And it doesn't require B1 client up and running.
- your time for importing and publishing RPT files inside Business One.

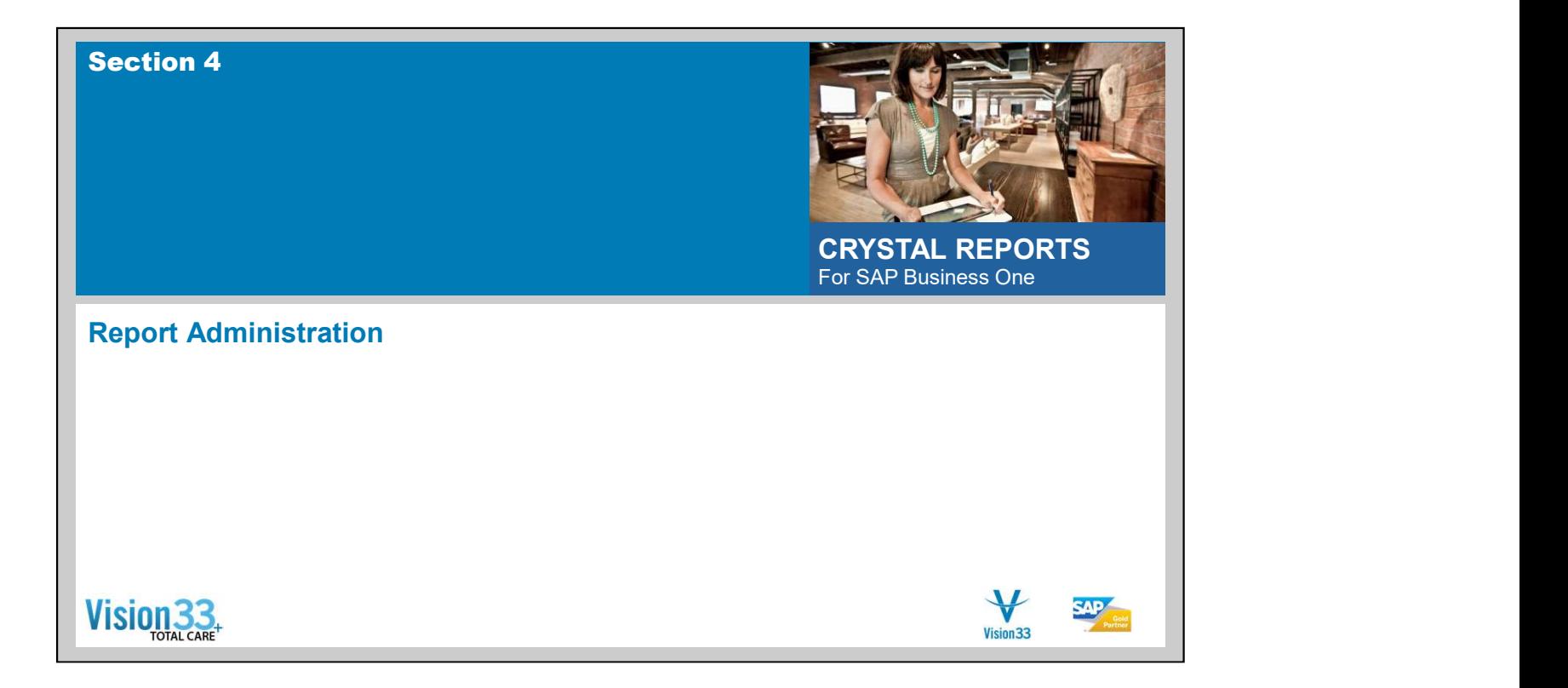

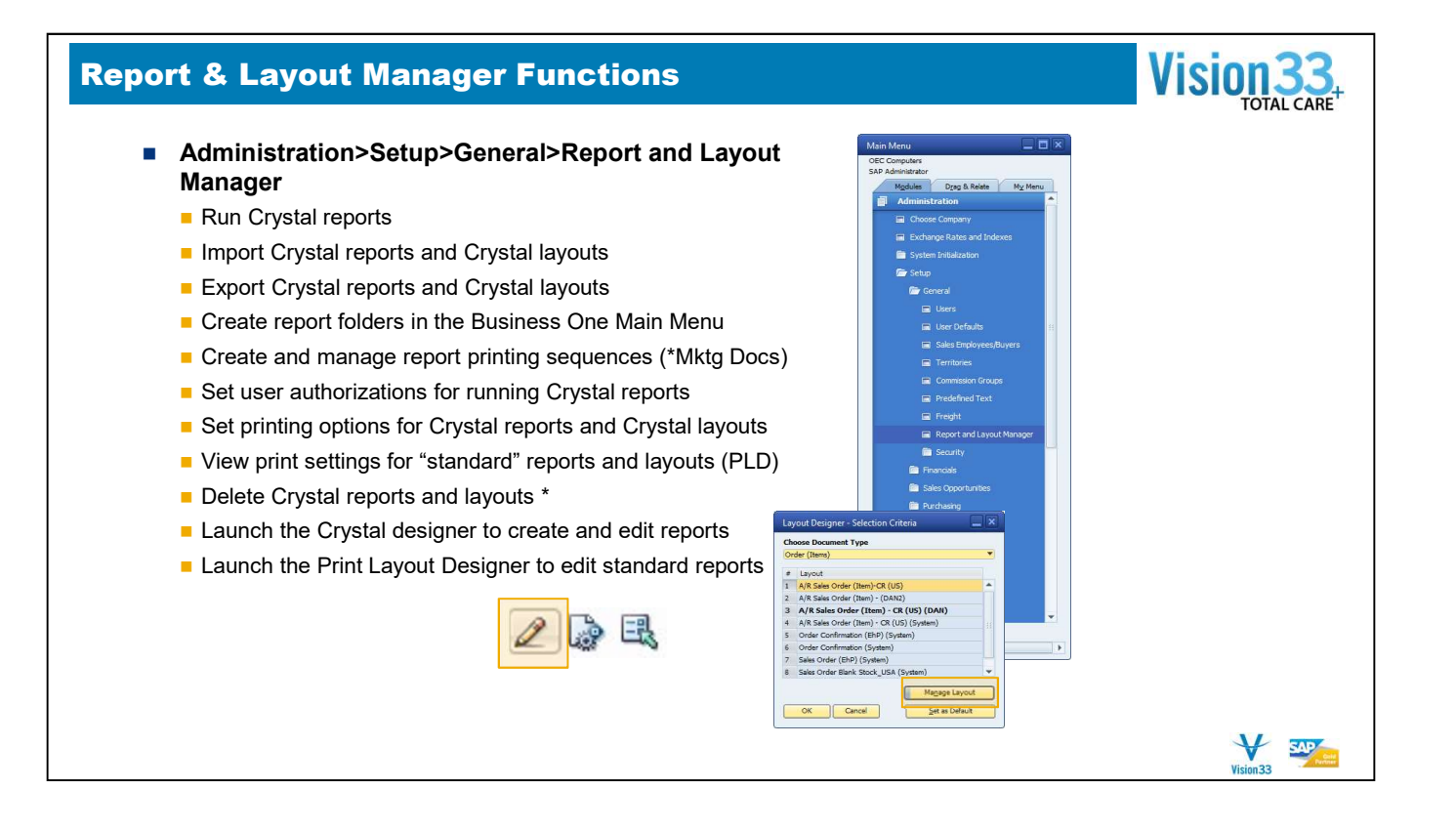

# Reports vs. Layouts

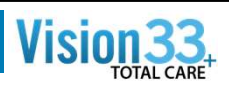

**SAP** 

#### Report

- Must be a Crystal report
- **Imported to Business One as a "report"**
- Not "linked" to a Business One screen
- Can prompt for report parameters
- Cannot have a print sequence defined

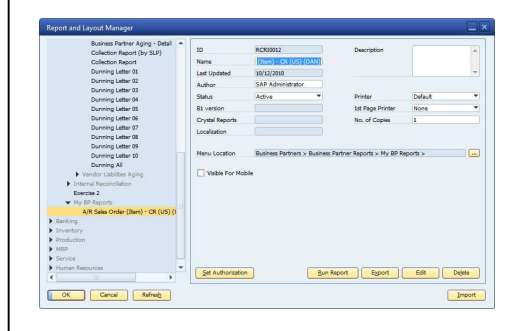

#### Layout

- Can be a Crystal or PLD report
- **Imported into Business One as a "Layout"**
- Must be assigned to a Business One document type (Menu Option)
- Get their primary source data from that Business One screen/document
- **Before Crystal all reports were layouts**

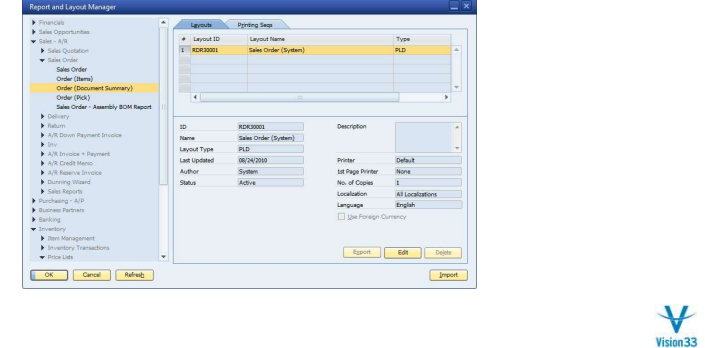

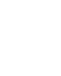

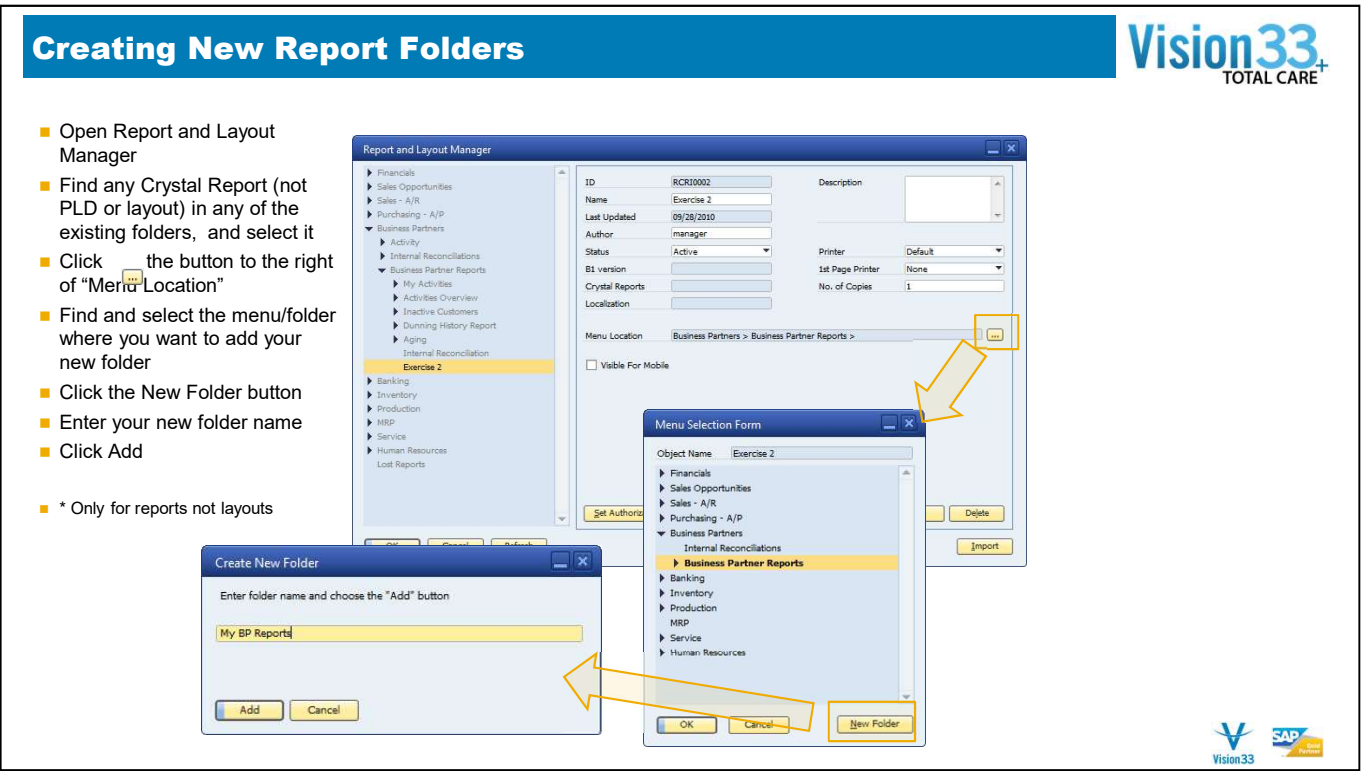

# **Importing Crystal Reports into Business One Example 20 YISION 33**

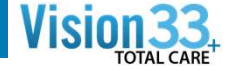

- **Click on the Import button from Report**
- 
- $\blacksquare \text{ Select a Package or Report file} \begin{array}{c} \text{See the image} \\ \text{Set 1D} \\ \text{Set 2D} \\ \text{Set 3D} \\ \text{Set 4D} \\ \text{Set 5D} \end{array}$ multiple .rpt files
- .rpt Crystal reports definition file
- Select the report Content Type
	- One Document or Screen
	-
- in Business One **in Business One**
- 
- $\blacksquare$  If the report has already been imported
- $\blacksquare$  Import summary give final status and details of the import

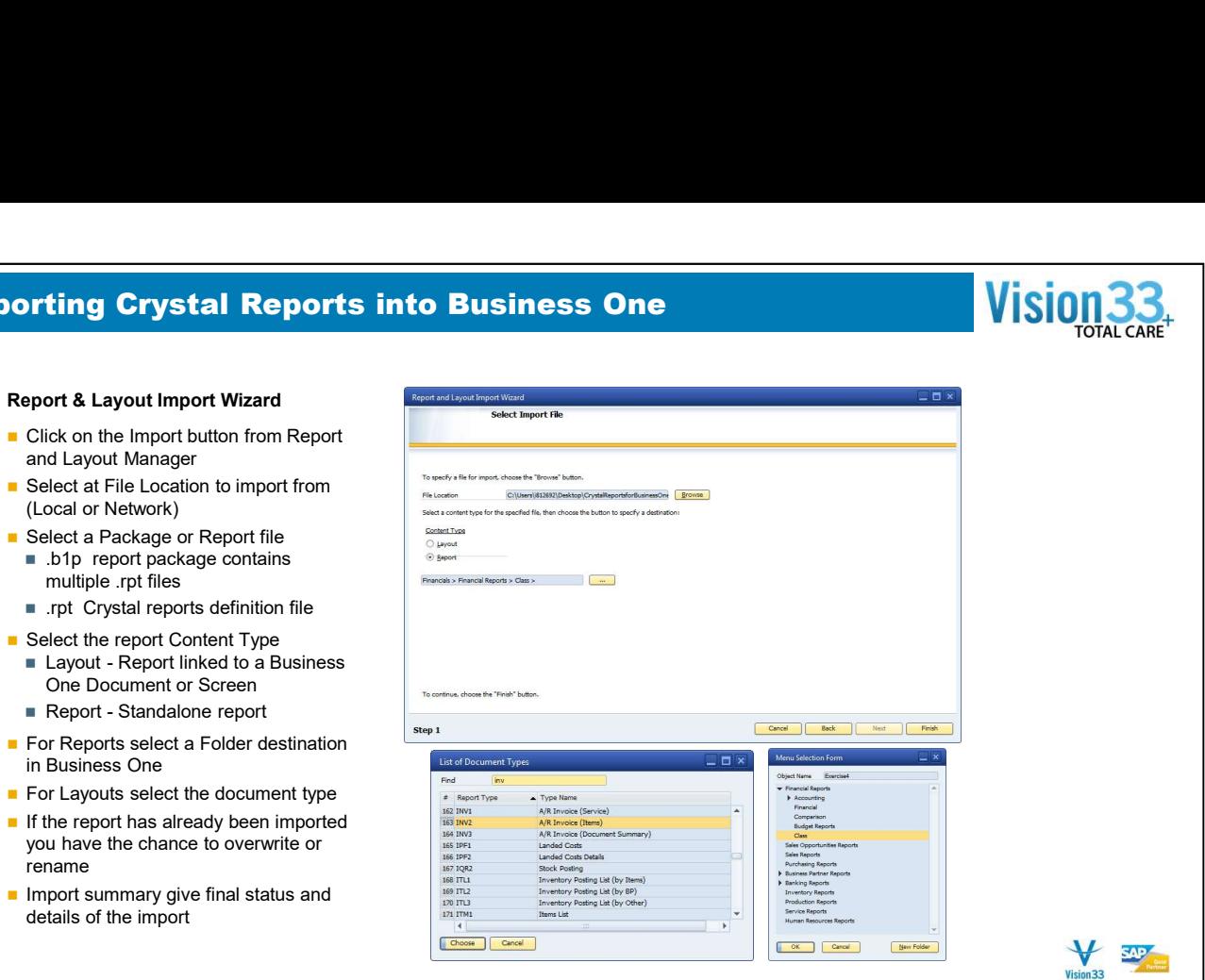

# Exporting Crystal Reports from Business One

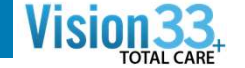

#### Report & Layout Export Wizard

- Select a Crystal report in the Report and Layout Manager
- Click the Export button
- Depending on what report was highlighted when you started, you either get the Layout Selection or the Report Selection screen next. (Note: You can't export both types of reports (layouts & reports) in one wizard run)
- Select one or more Crystal Layouts or Reports to export
- Click the Next button
- Enter a name for the Report Package you will be creating
- Select a folder location to save the Report Package.
- **Click Finish**
- The Export summary screen will give final status and details of the export

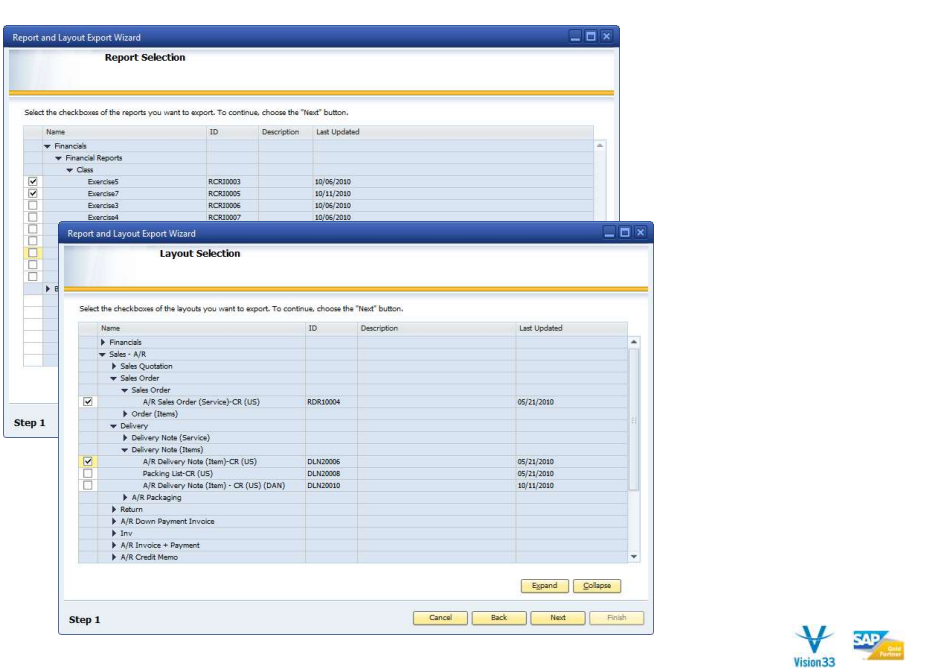

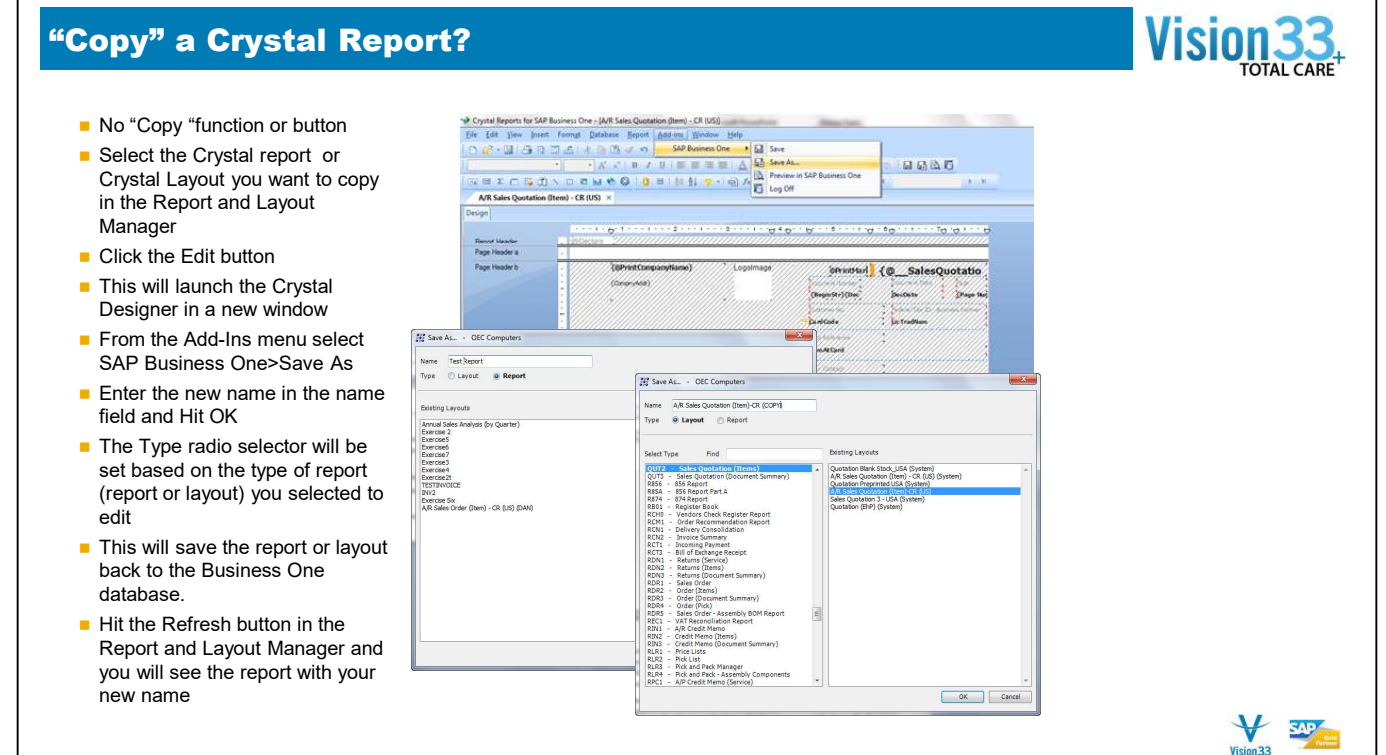

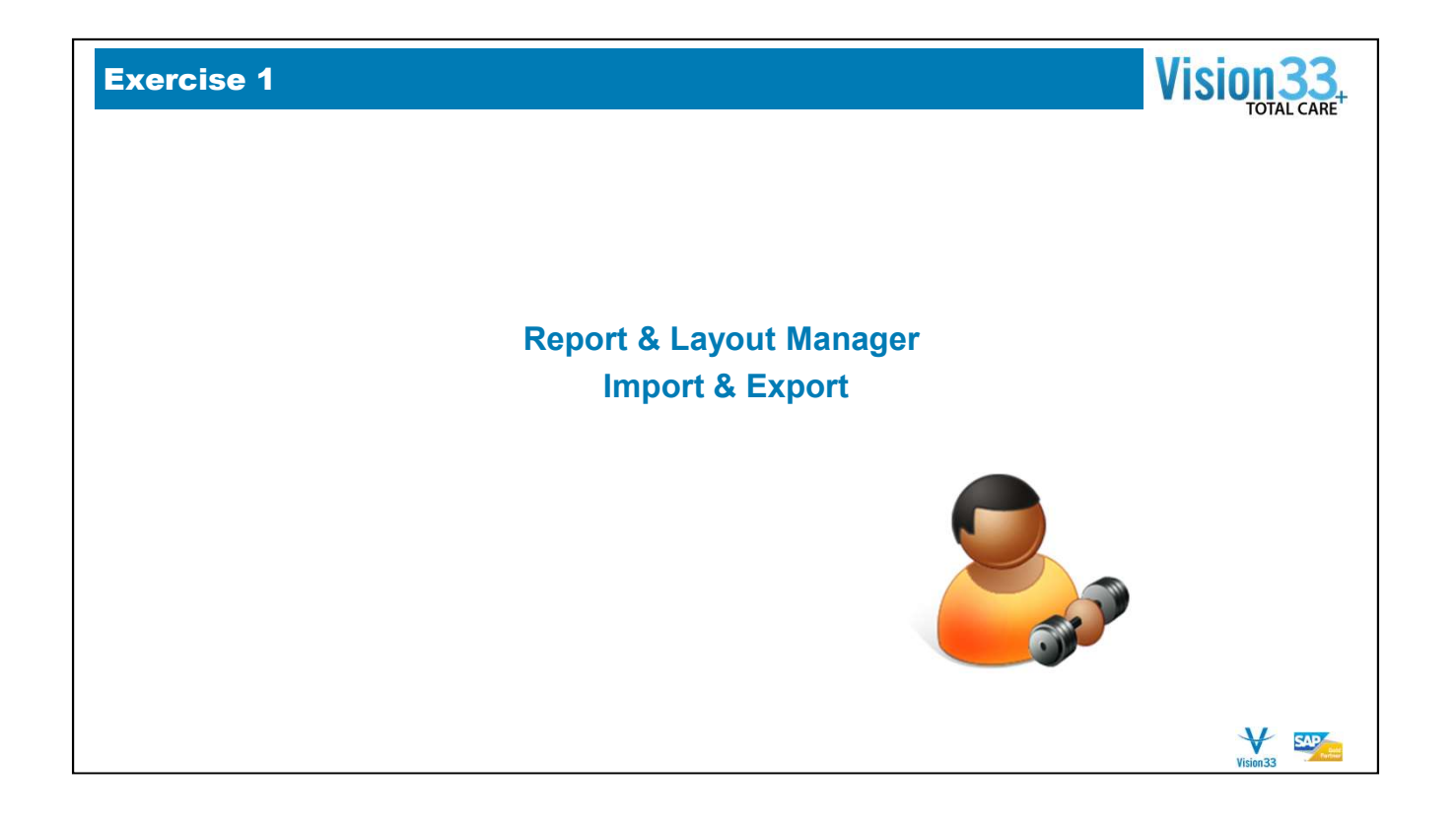

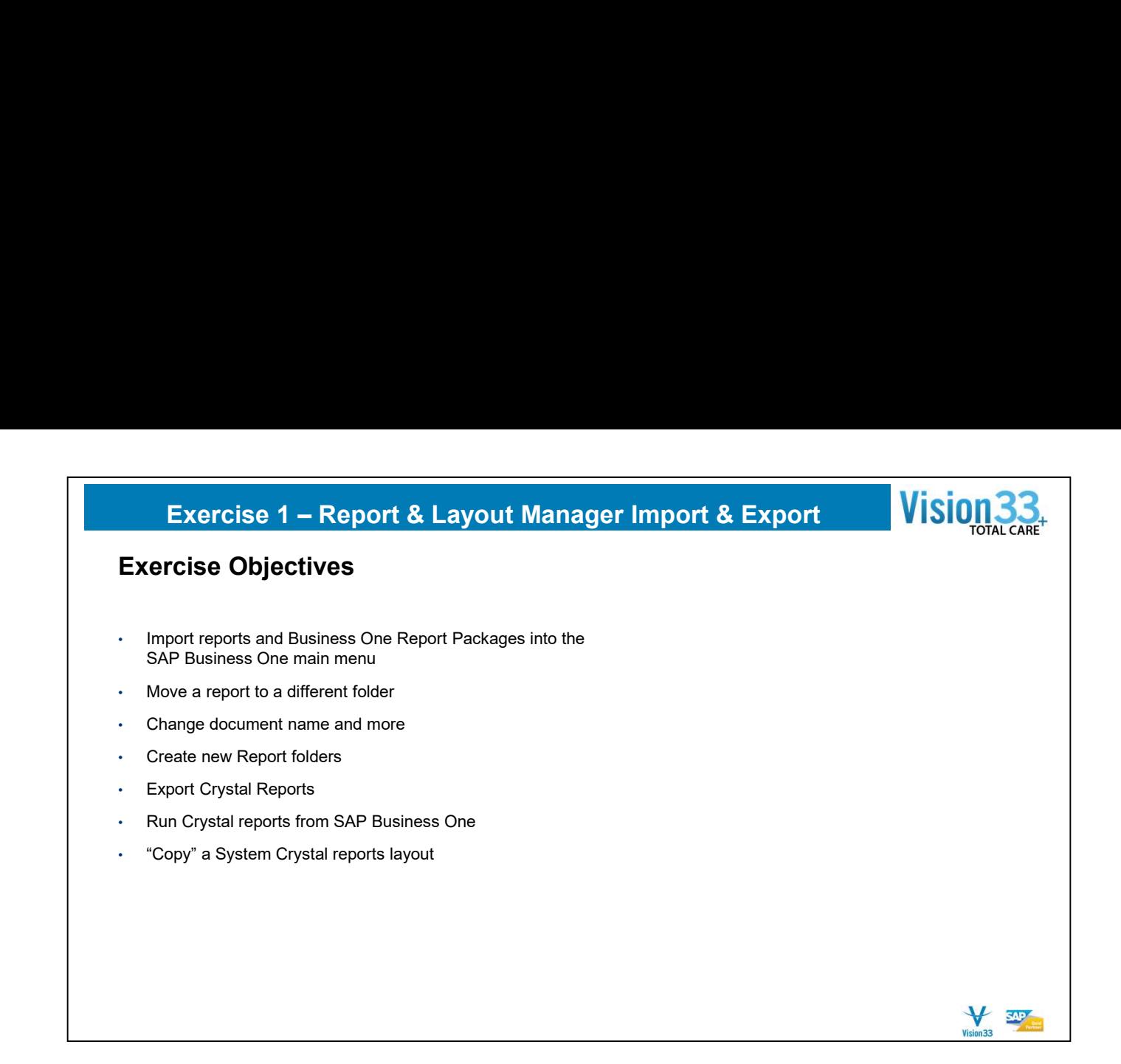

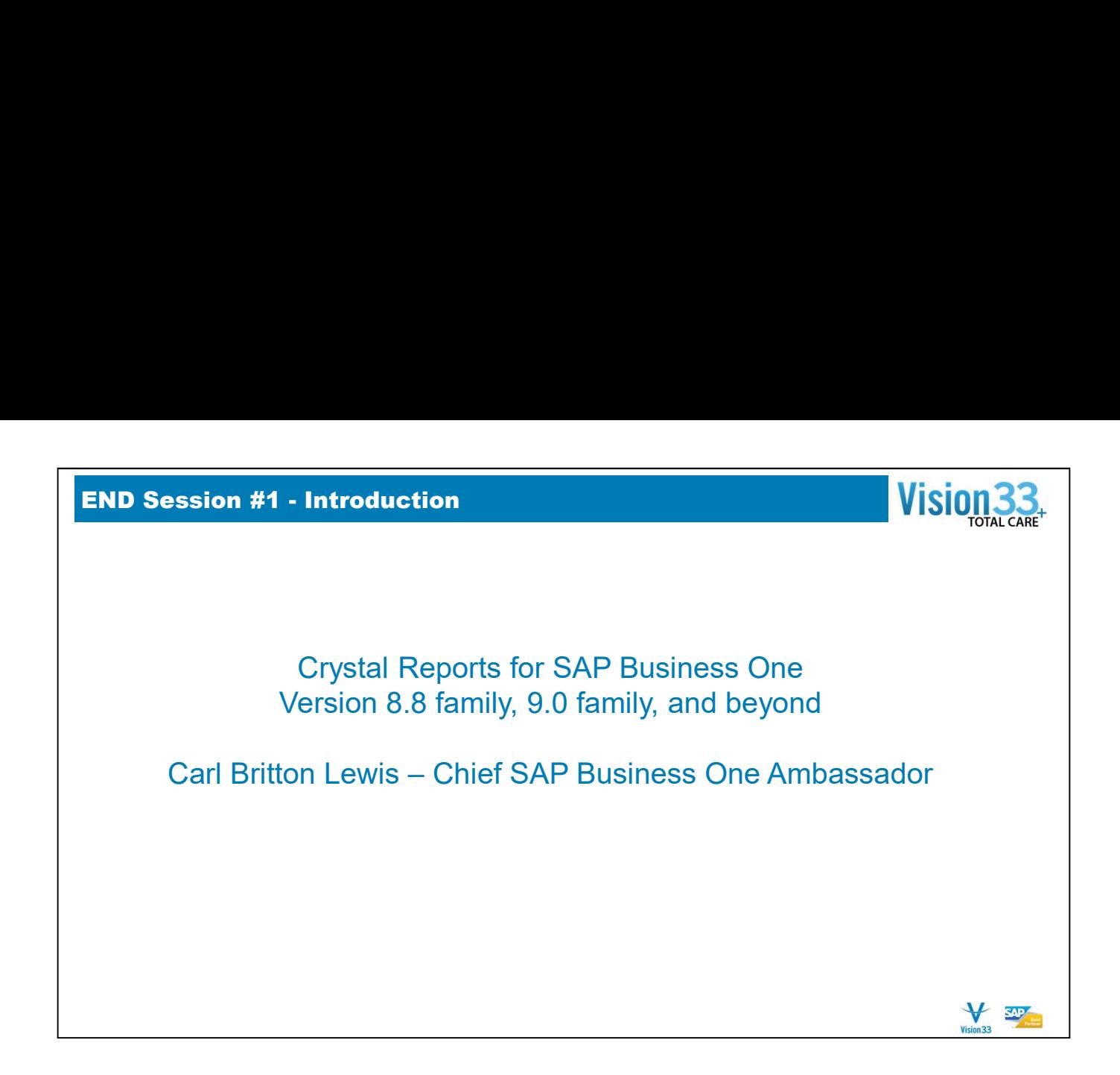